# Working with HPC and HTC Apps

#### **Abhinav Thota**

Research Technologies Indiana University

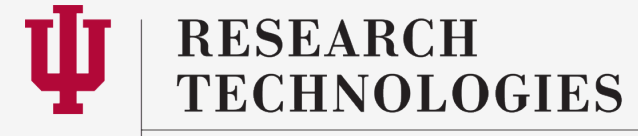

**INDIANA UNIVERSITY** University Information Technology Services

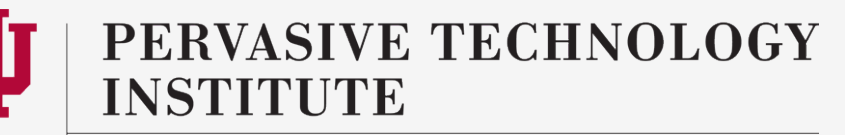

#### **Outline**

- What are HPC apps?
	- Working with typical HPC apps
	- Compilers
		- Optimizations and libraries
	- Installation
	- Modules
- What are HTC apps?
	- Dealing with HTC apps
	- Tools available
	- Benefits and things to keep in mind

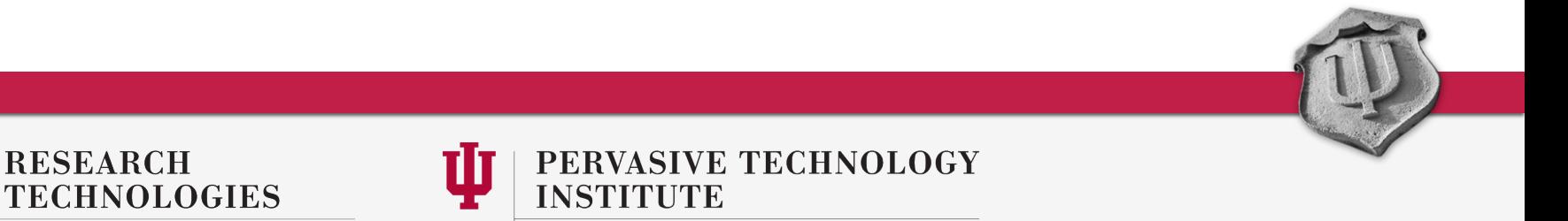

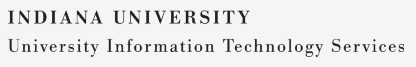

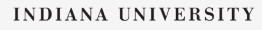

#### What's so hard about working with HPC apps?

- It's not, if :
	- you developed the application yourself
	- were involved in the development
	- had training on how to use the application
	- there is really good documentation on the web
- Many of the popular Linux applications are easy to figure out because there is a lot of documentation on the web
- But HPC is a small world and even the popular HPC applications are not as popular as your average windows or mac application, unfortunately

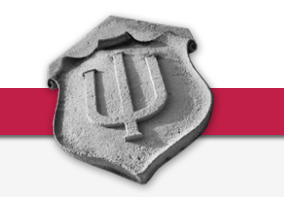

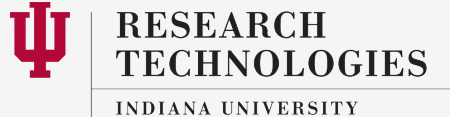

University Information Technology Services

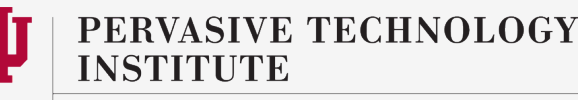

#### Most apps are 3<sup>rd</sup> party

- What are 3<sup>rd</sup> party apps?
	- The software that you or us did not develop
	- The software that did not come with the OS or from Cray
- Why do we care about them?
	- Most of the applications that people run and use are  $3<sup>rd</sup>$  party
	- Most people don't develop their own software
	- Could be applications, libraries, compilers, etc.
- How do we deal with them?
	- Will talk about installation, usage, etc.
	- How to get support?
- Discuss examples of CPU and GPU apps
- What do we have at IU?

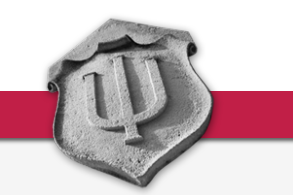

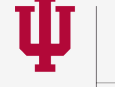

**RESEARCH** CHNOLOGIES

**INDIANA UNIVERSITY** University Information Technology Services

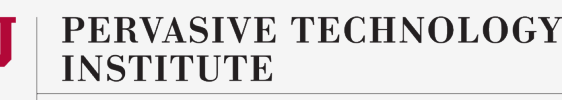

#### Examples of software at IU

- NAMD, AMBER, GROMACS, LAMMPS
- WRF, SAS, MATLAB, R
- **Compilers** 
	- GNU, PGI, Intel, Cray
- Not just applications, but tools like debuggers, tracers and libraries such as Boost, NetCDF, Vampir
- OpenMPI, mpich, etc.
- We might have expertise in installing these applications, but we are just installing software developed by someone else most of the time
- We are also not root on the machine
- We are not domain science experts!
- Software request form: http://rt.uits.iu.edu/systems/SciAPT/software-request-form.php

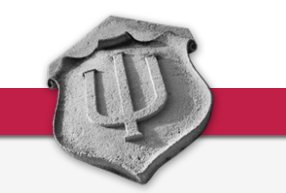

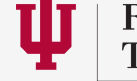

**RESEARCH TECHNOLOGIES** 

**INDIANA UNIVERSITY** University Information Technology Services

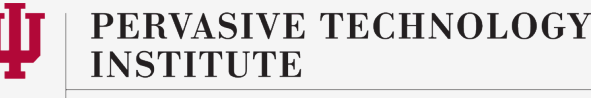

### Installing software in a Linux Environment

- Who here has installed anything in a Linux/Unix environment?
	- Installing on HPC machines is not much different than installing on your Linux desktop
		- But, you are not root
		- Can't install RPMs, can't install in /usr/bin or /usr/local
		- Must specify non-default location
- We do system wide installs in /N/soft
	- /N/soft/rhel6 for Quarry and Mason, which run RHEL 6
	- /N/soft/cle4 for Big Red 2, which runs Cray Linux Environment 4.2

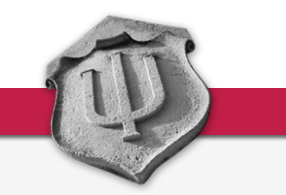

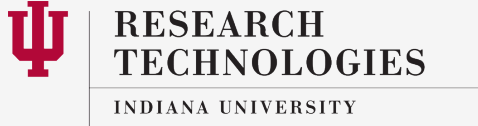

University Information Technology Services

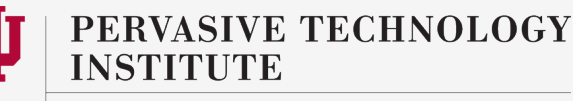

#### Common procedures

- Compiling is installing
	- gcc main.c gives you a.out
		- a.out is the binary that you just installed
		- More complex applications involve more steps
- Common procedures are:
	- configure, make, make install is the most common
	- cmake
	- Bjam
	- rpms
	- **Binaries**

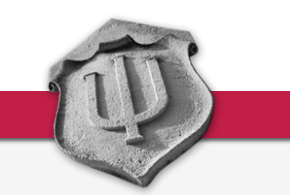

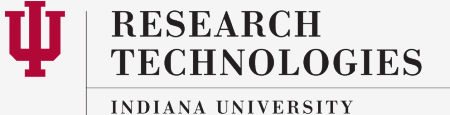

University Information Technology Services

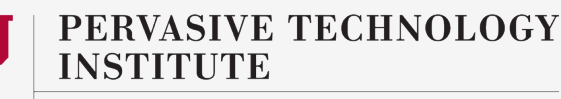

## Choosing a compiler

- We have GNU, Intel, PGI and Cray
- What should you pick?
	- No straight answer
	- Depends on the code and CPU make
	- GNU compilers are the most forgiving, but not generally known for performance
	- Most applications build with Intel and PGI and generally Intel and PGI perform well
- Configure options, install location, libraries etc

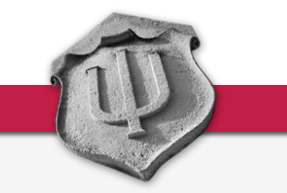

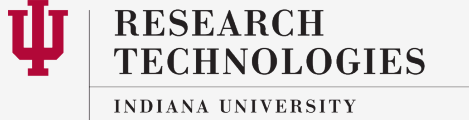

University Information Technology Services

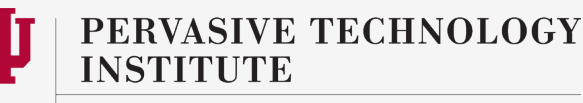

## What is high throughput computing or HTC?

- Large number of independent serial or parallel jobs
- Generally in the hundreds or thousands
- Parameter sweeps, multiple branches of the same problem, etc.
- Traditionally run through high throughput grids
	- Examples include Open Science Grid (OSG), Condor, Boinc, Folding@home
- You can get started on any of these grids
	- Volunteer computing
	- If you are interested, can contribute spare desktop or Xbox/PS3 cycles

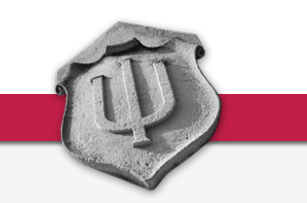

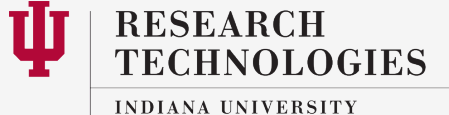

University Information Technology Services

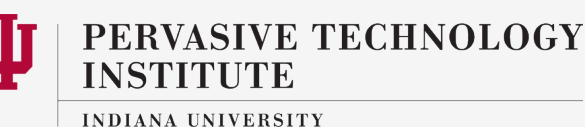

#### What's out there?

- Boinc is a project run by UC Berkeley and Folding@home is run by Stanford
- More than half a million people contribute to these projects
	- But they don't allocate resources
- OSG or Open Science grid open to everyone
	- Doesn't really allocate resources
		- Best effort basis
		- Different priorities for those who contribute resources and for those who just receive them
		- Can get started directly through OSG or via XSEDE

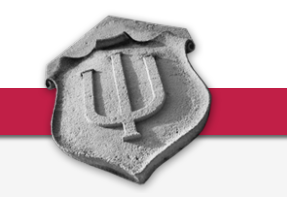

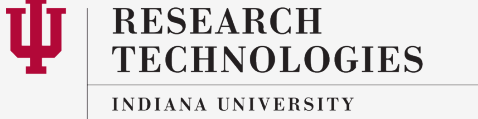

University Information Technology Services

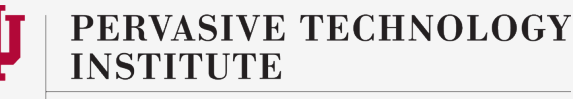

#### Where do you do this at IU?

- Quarry is best suited for this kind of workload
- Your jobs can share a node
	- If you request just one core on a node, the rest of the cores are used by your other single core jobs
- Just keep submitting single core jobs
- But Quarry has only so many cores
	- 218 nodes with a total of 1744 cores
		- 8 or 12 cores, 16 or 24 GB of memory
- You may on the other hand need more than what Quarry can offer you
- Big Red II is the other option
	- BR 2 is not designed for this purpose though
	- But there are ways to make this work

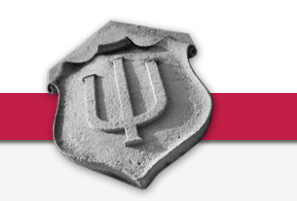

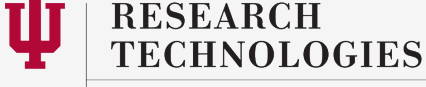

**INDIANA UNIVERSITY** University Information Technology Services

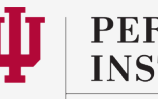

PERVASIVE TECHNOLOGY

#### Average nodes requested per job on BR 2 & Quarry

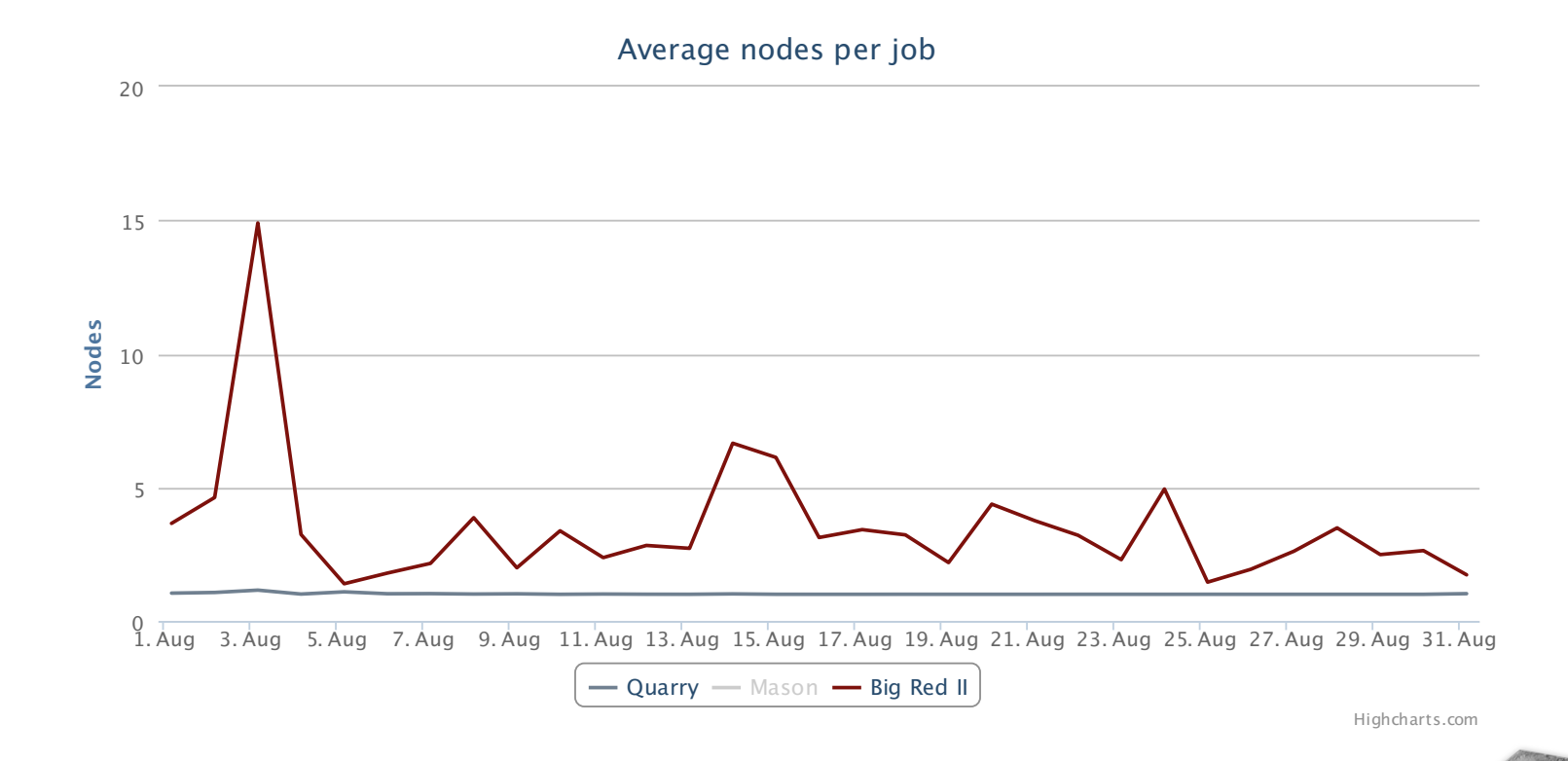

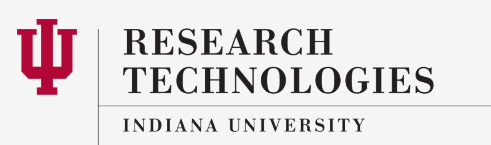

University Information Technology Services

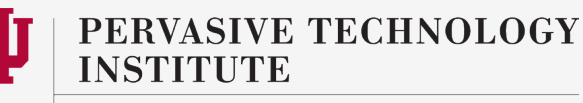

#### What does the graph say?

- Looks like a lot of single node jobs on both BR 2 and Quarry
- It doesn't matter all that much on Quarry as the node are shared
- But how many of these jobs are using all the cores on a single node of BR 2 that they are requesting?
	- Probably not a lot
	- The immediate question is, what can we do to maximize utilization?
	- We can obviously ask serial users to stop using BR 2 and move to Quarry
	- But there are only so many cores available on Quarry
	- The better solution, that does not inconvenience anyone is to offer a tool which can help them do this BR 2

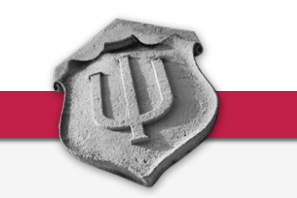

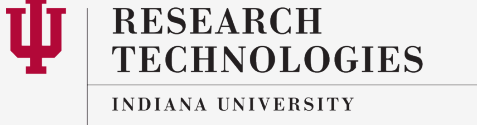

University Information Technology Services

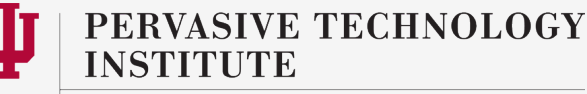

#### What's so important about using all the cores on a node?

• Intra-node parallelism

**RESEARCH** 

**INDIANA UNIVERSITY** 

**FECHNOLOGIES** 

University Information Technology Services

- Quarry has 8 or 12 cores per node
	- All the nodes are shared among the jobs of a single user , so cores are not wasted
- Nodes on BR 2 are not shared
	- 32 or 16 cores per node
	- Whether you use 1 core or 32 cores, you own the node
	- You will be wasting 95% of the node if you use only a single core
	- This is a big problem!
- Please be a good citizen and don't do this!

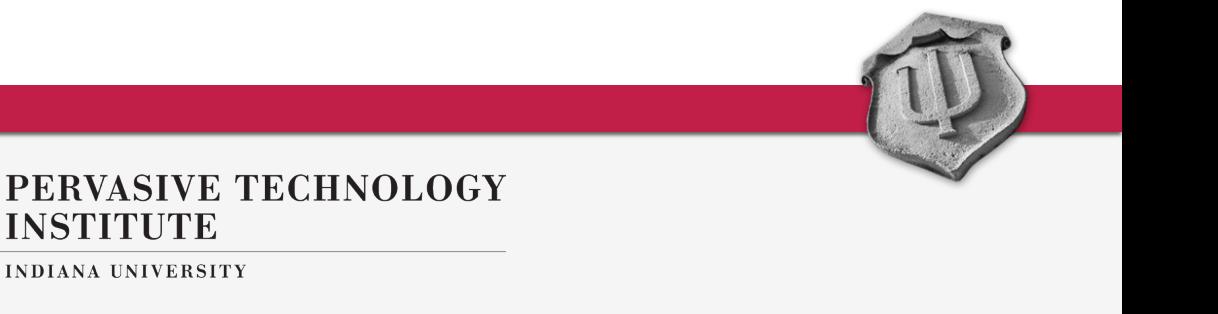

### On Big Red II

- Big Red II has more than 21,000 cores available
	- So that is attractive
- If you have a large bunch of serial jobs that you need to run, use all the cores on a node
- Let's see how to do that
- Contact us if you are unsure how to do this!

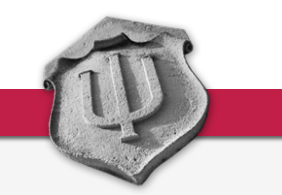

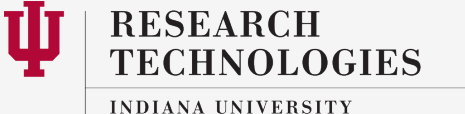

University Information Technology Services

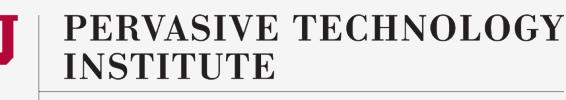

#### The kinds of jobs that fit

- Let's once again go over the kind of jobs that we are talking about
- Prerequisites:
	- Have a bunch of independent serial or parallel jobs
	- Independent meaning jobs that can be run without waiting for results from other jobs
	- Ideally, all these jobs essentially take the same amount of time to complete, within a few minutes of each other
		- So that we don't waste resources waiting on a few jobs
	- Low memory requirements, ~2 GB per job on BR 2
		- 32 cores and 64 GB of memory per node.. Each job can get up to 2 GB

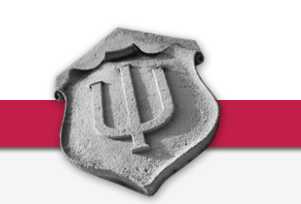

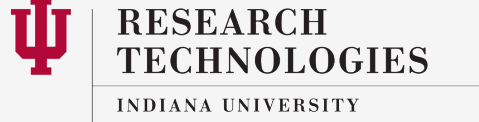

University Information Technology Services

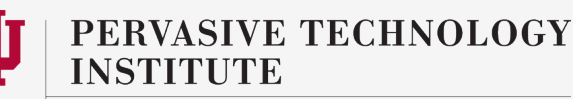

#### Some of the applications that need this

- Parameter sweeps
- Many instances of the same task (ensemble applications)
- Image processing
- Geography apps

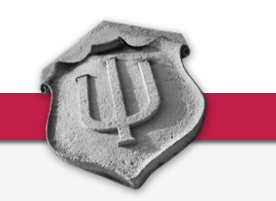

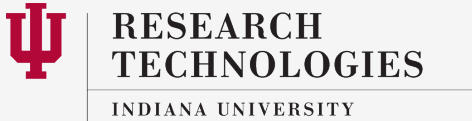

University Information Technology Services

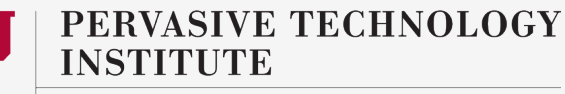

#### Tools available

- Bash scripting on Quarry or BR 2
	- This can be easily accomplished with some creative scripting within your PBS job script
- PCP on BR 2
	- We have a tool called PCP (parallel command processor) that takes care of the scripting (some if it) for you
- BigJob/Radical Pilot for more complex workflows
	- We also have Bigjob, comes with the python module on BR 2 and Quarry
	- If you have more complex workflows, where your jobs need to interact with each other, wait on output from one job to use it as input for a different job
	- Do load balancing between multiple jobs, etc.

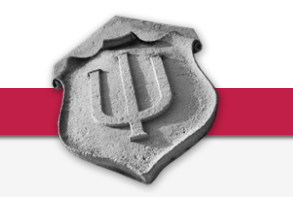

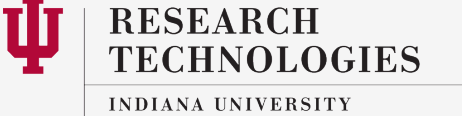

University Information Technology Services

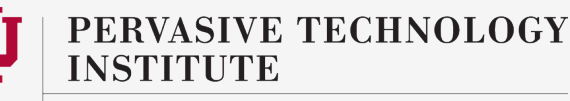

#### Bash Scripting

- You basically put all the commands you want to run in a file
- And run that file, as simple as this:
	- aprun -n 1 ./test\_32.sh
	- Where test\_32.sh is: #!/bin/bash
	- ./binary > test\_32.out1 &
	- ./binary > test\_32.out2 &
	- ./binary > test\_32.out3 & .

. ./binary > test\_32.out32 & wait

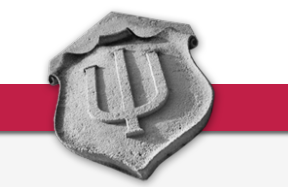

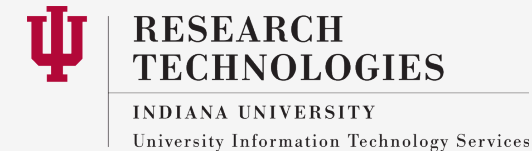

.

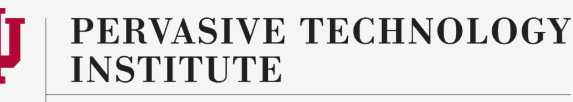

#### A couple of notes

- You probably need a script to generate the script!
- Not at all difficult, can practically copy and paste code from the web
- The "&" backgrounds each of the serial jobs
- The "wait" at the end makes the script wait till all of them return
	- Making sure the script does not prematurely return, ending the job
- You will probably be passing options and flags to the binary that are different for every serial job

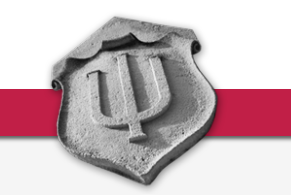

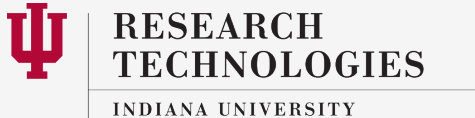

University Information Technology Services

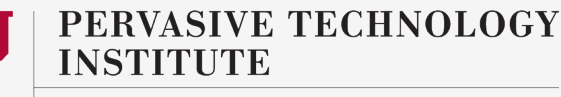

### A couple of benefits

- Simplify job management?
	- Instead of submitting tens or hundreds of jobs to the scheduler, you can now bundle them and run with a single submission
	- Potentially makes job management and tracking easier
- Not really an issue at IU, but many places prioritize and give discounts and bonuses to people running large jobs
	- At the same time penalize people running small jobs
	- It is easier for the admins and scheduler to optimally schedule fewer large jobs than lots of small jobs
	- This happens at the large XSEDE and national centers
		- The machines are purchased to do big science
		- Just because you have lots of small jobs should not disqualify you
		- But if it does, you have a workaround!

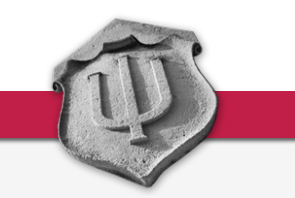

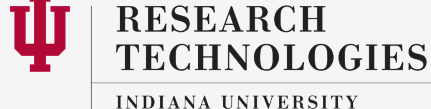

University Information Technology Services

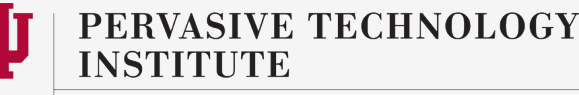

#### PCP – Parallel Command Processor

- This is a nice little tool that let's you run multiple serial jobs on a single node
- Not all that different from bash scripting when it comes down to it
- You still have to create a script file containing all the commands that you want to run
- This works across nodes
- You don't have to background all the command and wait for them to return
- Going to look something like this:
	- aprun –n 32 pcp script.sh
	- Where script.sh will look the same as the previous script, just without the &'s and wait at the end
- Will not work with applications that need CCM

#### https://kb.iu.edu/d/bdka

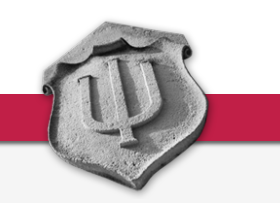

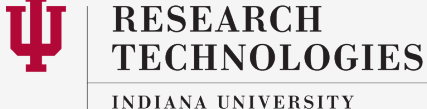

University Information Technology Services

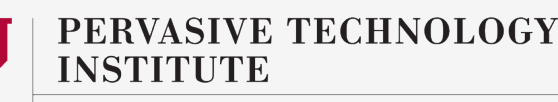

#### Questions?

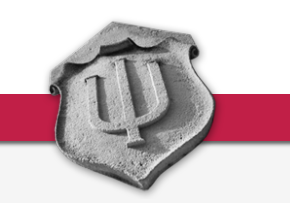

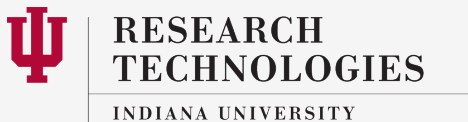

University Information Technology Services

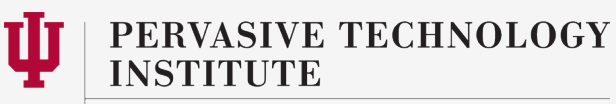